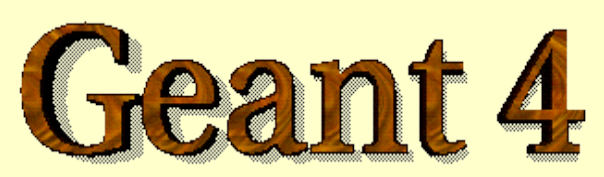

### *Detector response – a brief overview*

Anton Lechner, CERN

Acknowledgements: *Slides based on work by J. Apostolakis, G. Cosmo, M. Asai, A. Howard*

**<http://cern.ch/geant4>**

# Extracting information

- Once the mandatory classes (Geometry, Physics List, Primary Generator) are implemented, the Geant4 application does not yet include the functionality to extract and store information
	- A user must provide his/her own code to extract information relevant to the simulation application
- For retrieving application-specific information, Geant4 provides the following scoring functionality to users:
	- **Sensitive detector** (optional with **readout geometry**),
	- **Hits** and

מאמממממממממממממממממממממממ

• **Hits collections**

### Sensitive detector (SD)

- A logical volume becomes sensitive if it has a pointer to a sensitive detector
	- A sensitive detector can be instantiated several times, where the instances are assigned to different logical volumes
		- Note that SD objects must have unique detector names
		- A logical volume can only have one SD object attached (But you can implement your detector to have many functionalities)
- **Two possibilities to make use of the SD functionality:** 
	- Create your own sensitive detector (using class inheritance)
		- Highly customizable
	- Use Geant4 built-in tools: Primitive scorers

### *Adding sensitivity to a logical volume:*

- Create an instance of a sensitive detector
- Register the sensitive detector to the SD manager
- Assign the pointer of your SD to the logical volume of your detector geometry

G4VSolid\* boxSolid =  $new G4Box("aBoxSolid", 1.0 * cm, 1.0 * cm, 1.0 * cm);$ 

```
G4LogicalVolume* boxLog =
new  G4LogicalVolume( boxSolid, matSilicon, "aBoxLog", 0, 0, 0);
```

```
G4VSensitiveDetector* sensitiveBox = 
                                                                                                                      new MySensitiveDetector("/MyDetector");
```
G4SDManager\* SDManager = G4SDManager::GetSDMPointer();

SDManager > AddNewDetector(sensitiveBox);

boxLog > SetSensitiveDetector(sensitiveBox);

### User-defined SD (1/3)

- A powerful way of extracting information from the physics simulation is to define your own SD
- **The ingredients of the scoring set-up are:**

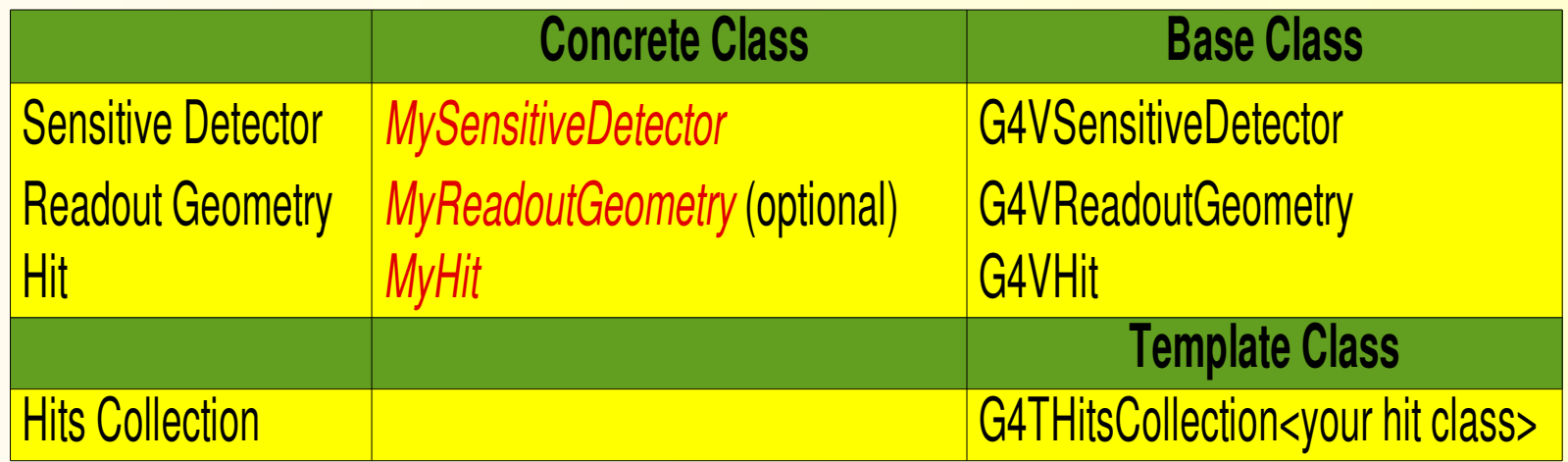

Derive your own concrete classes from the base classes and customize them according to your needs

### User-defined SD (2/3)

#### Basic strategy to retrieve information:

- **E** Assume, you have already created the detector geometry
	- Shape and size (Solid) of your detector, Material
	- Logical volumes
	- Physical volumes
- **Implement a sensitive detector and assign an instance of it to** the *logical volume* of your detector geometry set-up
	- Then this volume becomes sensitive
	- The sensitive detector will become "active" for each particle step, if the step starts inside this logical volume
- Optionally: Implement a readout geometry and attach it to the sensitive detector

### User-defined SD (3/3)

#### Basic strategy to retrieve information (cont.)

 Then, create hit objects in your sensitive detector using information from particle steps

• Hit is a snapshot of the physical interaction of a track or an accumulation of interactions of tracks in the sensitive or interesting region of your detector: *You need to create hit class(es) according to your needs*

• Use Touchable of the Readout geometry to retrieve geometrical information associated with hits

- Store your hits in hit collections (hit collections are automatically associated to the G4Event object)
- Finally, process the information associated with hits in user action classes (G4UserEventAction,G4UserRunAction) to obtain a summary of the event/run

## Primitive Scorers (1/2)

Alternatively, you can use a pre-defined sensitive detector (G4MultiFunctionalDetector) and primitive scorers:

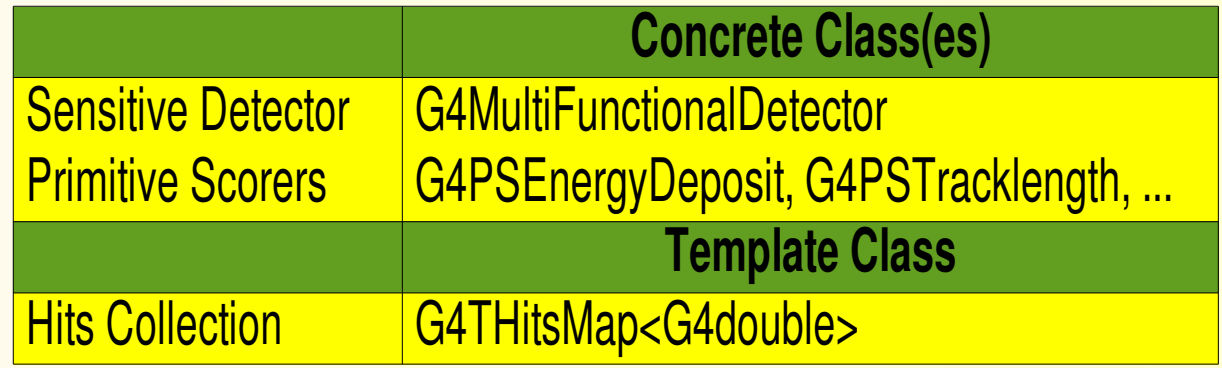

- **Each primitive scorer stores one physics quantity for** each *physical volume* (accumulated for an event)
	- Many scorers are provided by Geant4 (energy deposit, flux, ...)

## Primitive Scorers (2/2)

#### Basic strategy to retrieve information:

- **E** Assume, you have already created the detector geometry
	- Shape and size (Solid) of your detector, Material
	- Logical volumes
	- Physical volumes
- Assign an instance of the Geant4 multi-functional detector (G4MultiFunctionalDetector) to the *logical volume* of your detector geometry set-up
- Register instances of the required primitive scorers to your the multi-functional detector
- **Finally, process the content of hit maps and store the** information